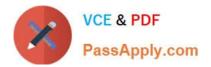

# MB-300<sup>Q&As</sup>

Microsoft Dynamics 365 Core Finance and Operations

# Pass Microsoft MB-300 Exam with 100% Guarantee

Free Download Real Questions & Answers **PDF** and **VCE** file from:

https://www.passapply.com/mb-300.html

100% Passing Guarantee 100% Money Back Assurance

Following Questions and Answers are all new published by Microsoft Official Exam Center

Instant Download After Purchase

100% Money Back Guarantee

😳 365 Days Free Update

800,000+ Satisfied Customers

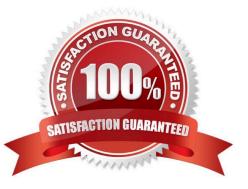

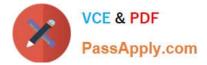

### **QUESTION 1**

HOTSPOT

A company implements Dynamics 365 Finance. It sets up and configures the system to support reporting requirements using Microsoft Power BI.

The customer service manager wants to create reports in Power BI for analyzing customer order patterns, order fulfillment metrics, customer satisfaction KPIs, and customer service representative goal metrics. These reports compare

aggregated information across multiple demographic regions and business lines for current trends against historic information.

The manager would like to use the reports to make individual team performance more visible to the managerial and executive teams. Since reports will be used by those teams as well as mobile users, the manager would like the report

response to reflect the latest data without requiring the user to wait.

You need to determine which tool or functionality best fits the scenario.

Which feature or functionality should you use? To answer, select the appropriate feature or functionality in the dialog box in the answer area.

NOTE: Each correct selection is worth one point.

Hot Area:

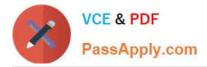

| Scenario                                               | Feature or functionality                    |
|--------------------------------------------------------|---------------------------------------------|
| Stage the aggregate data for use by the reports.       |                                             |
|                                                        | Dynamics 365 system administration settings |
|                                                        | Power BI desktop client                     |
|                                                        | Lifecycle Services                          |
| Set the data source to use DirectQuery.                | <b>.</b>                                    |
|                                                        | Dynamics 365 system administration settings |
|                                                        | Power BI desktop client                     |
|                                                        | Lifecycle Services                          |
| Publish the new reports to the production environment. | <b>V</b>                                    |
|                                                        | Dynamics 365 system administration settings |
|                                                        | Power BI desktop client                     |
|                                                        | Lifecycle Services                          |
| Configure the data refresh rate for periodic updating. | V                                           |
| •                                                      | Dynamics 365 system administration settings |
|                                                        | Power BI desktop client                     |
|                                                        | Lifecycle Services                          |

Correct Answer:

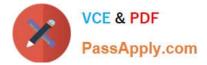

| Scenario                                               | Feature or functionality                    |
|--------------------------------------------------------|---------------------------------------------|
| Stage the aggregate data for use by the reports.       |                                             |
|                                                        | Dynamics 365 system administration settings |
|                                                        | Power BI desktop client                     |
|                                                        | Lifecycle Services                          |
| Set the data source to use DirectQuery.                |                                             |
|                                                        | Dynamics 365 system administration settings |
|                                                        | Power BI desktop client                     |
|                                                        | Lifecycle Services                          |
| Publish the new reports to the production environment. | V                                           |
|                                                        | Dynamics 365 system administration settings |
|                                                        | Power BI desktop client                     |
|                                                        | Lifecycle Services                          |
| Configure the data refresh rate for periodic updating. | V                                           |
|                                                        | Dynamics 365 system administration settings |
|                                                        | Power BI desktop client                     |

Lifecycle Services

References: https://docs.microsoft.com/en-us/dynamics365/fin-ops-core/dev-itpro/analytics/author-distribute-power-bi-reports https://docs.microsoft.com/en-us/power-bi/desktop-use-directquery

### **QUESTION 2**

You implement Dynamics 365 Finance.

You must view the number of purchase orders that were received and not invoiced. The view must automatically update.

You need to implement the view.

What should you use?

A. alerts

- B. reports
- C. workspace tiles
- D. workspace lists

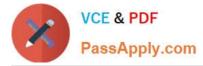

#### Correct Answer: C

Reference: https://dynamics-tips.com/workspaces-d365-finance-and-operations/

#### **QUESTION 3**

#### HOTSPOT

You set up a new instance of Dynamics 365 Finance.

The IT department needs to track requisitions for new equipment by using unique identifiers. Due to regulatory requirements, the unique identifiers must not have missing values. Everyone in the organization will make requisitions using the

unique identifiers.

You need to establish unique identifiers.

What application features should you use? To answer, select the application feature to match the parameter in the answer area.

NOTE: Each correct selection is worth one point.

Hot Area:

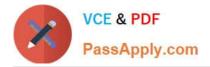

| Parameter                  | Application feature  |   |
|----------------------------|----------------------|---|
| System entity              |                      | - |
|                            | Number sequences     |   |
|                            | Case management      |   |
|                            | Workflow system      |   |
|                            | Purchasing policy    |   |
| Type for a prefix of ITreq |                      | - |
|                            | Alphanumeric segment |   |
|                            | Constant segment     |   |
| Scope                      |                      | - |
|                            | Legal entity         |   |
|                            | Company              |   |
|                            | Shared               |   |
| Туре                       |                      | - |
|                            | Non-continuous       |   |
|                            | Continuous           |   |

Correct Answer:

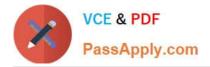

| Parameter                  | Application feature  |   |
|----------------------------|----------------------|---|
| System entity              |                      | - |
|                            | Number sequences     |   |
|                            | Case management      |   |
|                            | Workflow system      |   |
|                            | Purchasing policy    |   |
| Type for a prefix of ITreq |                      | - |
|                            | Alphanumeric segment |   |
|                            | Constant segment     |   |
| Scope                      |                      | - |
| -                          | Legal entity         |   |
|                            | Company              |   |
|                            | Shared               |   |
| Туре                       |                      | - |
|                            | Non-continuous       |   |
|                            | Continuous           |   |

Reference: https://docs.microsoft.com/en-us/dynamics365/unified-operations/fin-and-ops/organization-administration/number-sequence-overview

### **QUESTION 4**

HOTSPOT

A company uses May 1 as the start of its fiscal year.

The company\\'s management needs to define fiscal calendars and date intervals for financial activities and financial reporting.

You need to set up fiscal calendars and date intervals and understand how they are used in financial accounting.

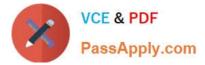

Which of the following attributes or purposes does each of the data configurations have? To answer, select the appropriate configuration in the answer area.

NOTE: Each correct selection is worth one point.

Hot Area:

# Answer Area

| Date | configurations |
|------|----------------|
|------|----------------|

Fiscal calendar

### Attributes

Is an optional setup

Is a mandatory setup

Is an optional setup Is a mandatory setup

Is company specific

Contains only one fiscal year

Used by one legal entity only

Date interval

### Date configurations

Fiscal calendar

Date interval

## Purposes

Can cross different fiscal calendars

Sales calendar Fixed asset calendar Warehouse calendar Procurement calendar

Easy date range selection Mark a date range for journal adjustments Mark a date for financial auditing Limit posting date range

Correct Answer:

T

T

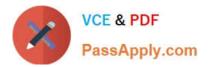

| Date configurations                    | Attributes                                                                                                    |
|----------------------------------------|----------------------------------------------------------------------------------------------------|
| Fiscal calendar                        | ▼                                                                                                    |
|                                        | Is an optional setup                                                                                                    |
|                                        | Is a mandatory setup                                                                                                    |
|                                        | Is company specific                                                                                                    |
|                                        | Contains only one fiscal year                                                                                                    |
| Date interval                          | V                                                                                                    |
|                                        | Is an optional setup                                                                                                    |
|                                        | Is a mandatory setup                                                                                                    |
|                                        | Used by one legal entity only                                                                                                    |
|                                        | Can cross different fiscal calendars                                                                                                    |
| Data configurations                    | Burneses                                                                                                    |
| Date configurations                    | Purposes                                                                                                    |
|                                        | Purposes                                                                                                    |
|                                        | Purposes<br>V Sales calendar                                                                                                    |
|                                        |                                                                                                    |
| Date configurations<br>Fiscal calendar | Sales calendar                                                                                                    |
|                                        | ▼<br>Sales calendar<br>Fixed asset calendar                                                                                                    |
|                                        | ▼<br>Sales calendar<br>Fixed asset calendar<br>Warehouse calendar                                                                                                    |
| Fiscal calendar                        | ▼<br>Sales calendar<br>Fixed asset calendar<br>Warehouse calendar                                                                                                    |
| Fiscal calendar                        | <ul> <li>✓</li> <li>Sales calendar</li> <li>Fixed asset calendar</li> <li>Warehouse calendar</li> <li>Procurement calendar</li> <li>✓</li> <li>Easy date range selection</li> <li>Mark a date range for journal adjustment</li> </ul> |
| Fiscal calendar                        | Sales calendar<br>Fixed asset calendar<br>Warehouse calendar<br>Procurement calendar                                                                                                    |

Reference: https://docs.microsoft.com/en-us/dynamics365/unified-operations/financials/budgeting/fiscal-calendars-fiscal-years-periods

### **QUESTION 5**

You are the administrator of a Dynamic 365 Finance system.

Messages sent from the system exceed the sending limits of the Microsoft 365 Exchange Online service.

You need to prevent sending limits from being exceeded.

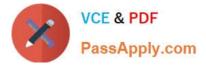

What should you configure?

- A. Attachment size limits
- B. Email throttling
- C. Email distributor batch job
- D. Throttling priority mappings

Correct Answer: B

The email throttling feature allows noninteractive email providers to adhere to a per-minute email sending limit, which prevents errors that are currently triggered when the system attempts to send more emails than the provider can handle.

When email throttling is enabled, sending limits for Microsoft 365 email providers will be set automatically; manual configuration is required for all other email providers.

Reference:

https://docs.microsoft.com/en-us/dynamics365-release-plan/2020wave2/finance-operations/finance-operations-crossapp-capabilities/email-throttling

Community vote distribution

Latest MB-300 Dumps

MB-300 Exam Questions

MB-300 Braindumps